### 11-① e-AMANOで集めた従業員情報をTimePro-NXに連携する(API)

e-AMANOの入社手続き等で情報収集が完了したら、TimePro-NXへ連携することができます。 連携内容は、従業員・家族・マイナンバー・社会保険・年末調整の情報です。

#### ※ 連携対象の項目は、全てe-AMANOのデータがTimePro-NXへ連携されます。 その為、e-AMANOに存在する項目はe-AMANO上で更新して頂き、 TimePro-NXへ連携して頂く運用となります。

#### ※ 連携に関する全ての操作は、TimePro-NX側で行います。

(1) TimeProーNXに連携できるデータの確認 下表のデータの一部を連携する事が可能です。 (TimePro-NXのバージョンは「1.2.2.0」以降へアップデートして頂く必要があります)

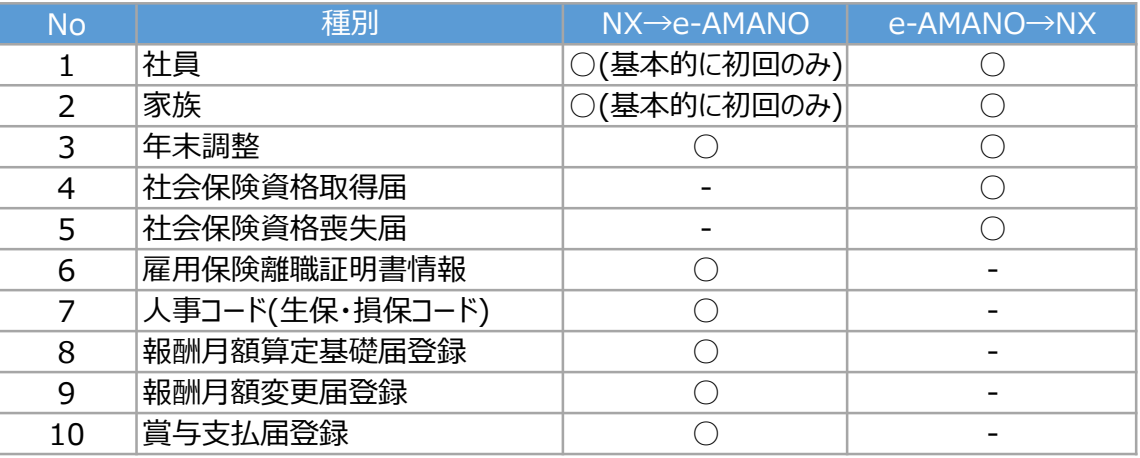

## 社員取得(従業員情報のe-AMANO→NX連携)時の注意点

TimePro-NXにて従業員コードとカードコードを異なる番号で運用している場合、 e-AMANOからNXへ新規従業員を連携できない場合があります。 NX側での新規個人登録時と同様に、NXへ連携時にはカードコードに 従業員コードと同じ数値が初期展開される為です。 この場合、差異一覧上に「カードコードは既に登録されています。(MXGEMP\_W\_00013)」

#### 通勤手当は[通勤経路登録ON/OFF]をOFFにすればNXへ連携されません

e-AMANOの交通経路[従業員管理]-[従業員一覧]で対象の従業員の[詳細]ボタンを押下後、 画面上部の[5.通勤手当]-[通勤手当編集]ボタン押下し、 [通勤経路登録ON/OFF]を[OFF]にしてください。 この状態で社員取得(従業員情報のe-AMANO→NX連携)を行うと、 [5.通勤手当]欄の情報はNXへ連携されません。 従業員編集

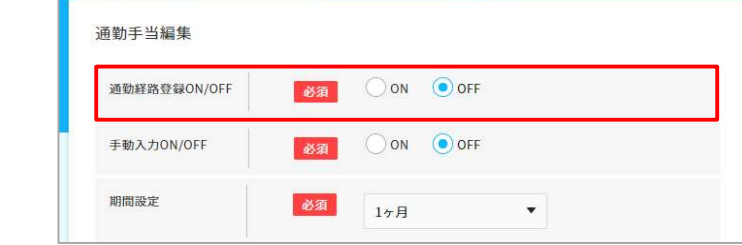

クメモ

クメモ

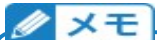

# > 給与振込先口座やメールアドレス更新時の注意点 連携対象項目は全てe-AMANOのデータがTimePro-NXへ連携されるため、e-AMANOに 存在する項目はe-AMANO上で更新し、TimePro-NXへ連携していただく運用となります。 例えば、給与振込先口座やメールアドレスなどは、NX側で更新し、e-AMANO側で更新しない場合、 社員取得(従業員情報のe-AMANO→NX連携)時に、 e-AMANO上の古い情報で、NX上の新しい情報を上書きしてしまう事になります。 e-AMANOに、従業員が給与振込先口座やメールアドレスを修正する為の申請フォームはありません。 その為、以下の様な運用をお願いします。 ①【従業員】メニュー[手続き]-[ファイル申請]から、給与振込先口座やメールアドレスなどを 変更する旨の申請をしていただきます。 ②【人事担当者】メニュー[従業員管理]-[従業員一覧]で対象従業員の右端にある[詳細]ボタンを 押下し、該当箇所を修正していただきます。 また、TimePro-NXをご利用のお客様は、 変更した画面下部にある、適用開始日欄へ変更日を入力していただきます。 クメモ 運賃改定

e-AMANOに登録されている通勤費は、運賃改定があった際に自動反映されません。

お手数ですが、人事担当者の方にて、従業員一覧上から修正していただくよう(※)、お願いします。 大変申し訳ございませんが、一括処理はできないため、1人ずつの手修正が必要となります。 その後に、従業員情報をe-AMANO→NX連携してください。

※ 対象者が多い場合、従業員の方に住所変更手続きを出していただき(現在登録済みの住所と 同じ住所を入力し、通勤経路のみ変更します)、承認することで通勤費の更新を行ってください。

NX側だけ交通費を変更すると、従業員情報をe-AMANO→NX連携した際に、 e-AMANO上の古い情報で、NX上の新しい情報を上書きしてしまいますので、 必ず連携前にe-AMANO側のデータを更新していただくよう、お願い致します。

以下に、NXに連携する操作方法を記載致します。 全てNX側の操作となります。

(2) e-AMANOで集めた従業員情報をTimePro-NXに連携する ※本操作はNX連携設定が完了してからの操作となります。 ※マイナンバーを連携する場合は、 マイナンバー権限がある管理者でNXにログインします。 NX連携設定方法についてはこちらをご確認ください。 共通設定ガイド NX連携設定 https://www.tis.amano.co.jp/e-amano/pdf/manual/commonsetting/commonsetting\_7.pdf

①TimePro-NXメニュー「設定」→「システム設定」→「社会保険届出サービス」を選択します。

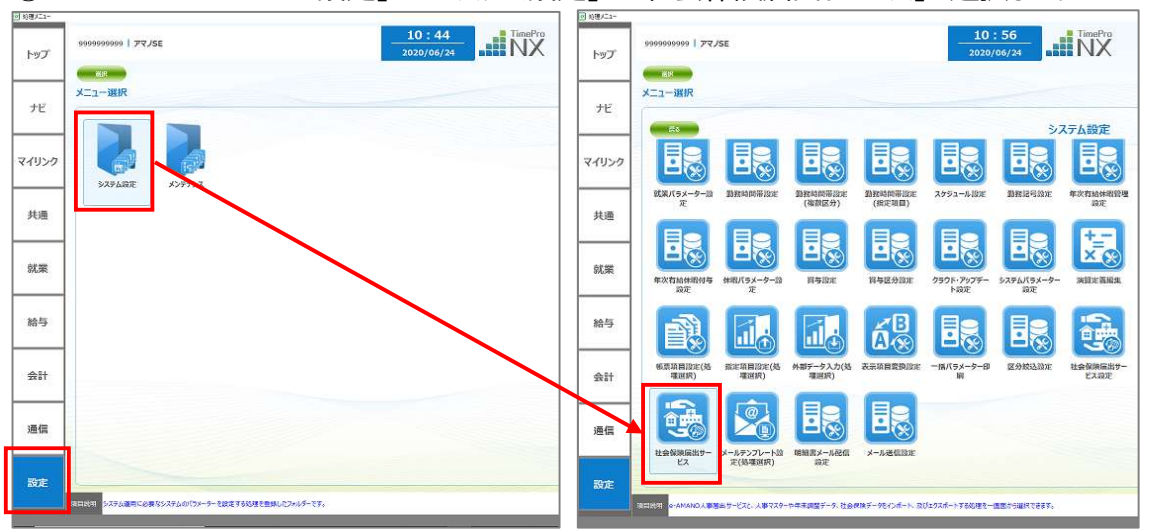

②「1:データ取得」が、[e-AMANO→NX]連携処理、 「2:データ登録」が、「NX→e-AMANO]連携処理です。(初回操作のみ使用)

ここでは、e-AMANO→NX連携のため「1:データ取得」を押下してください。

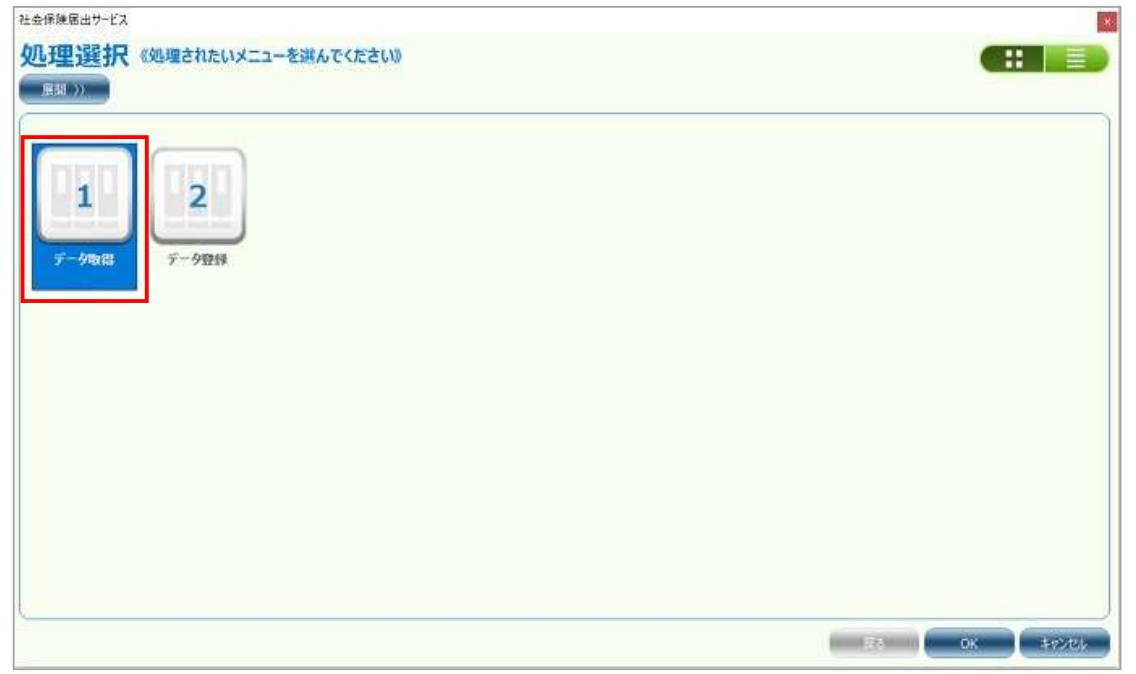

- ③下図画面のように5種類のメニューが表示されますので、連携したいデータを選択します。
	- ・1:社員取得
	- ・2:家族取得
	- ・3:社会保険資格取得届
	- ・4:社会保険資格喪失届
	- ・5:年末調整取得

本マニュアルでは例として、「1:社員取得」で説明させて頂きます。

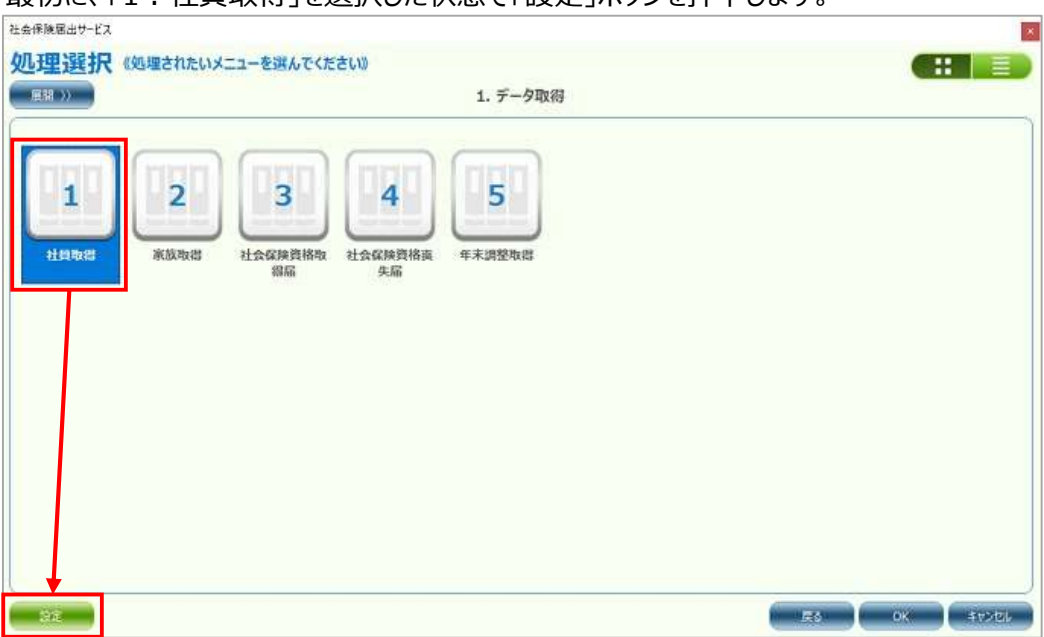

#### 最初に、「1:社員取得」を選択した状態で「設定」ボタンを押下します。

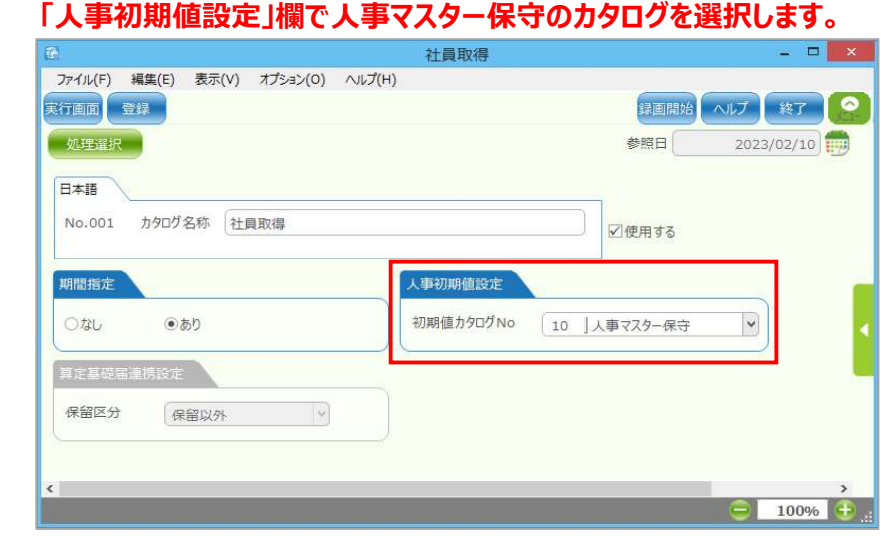

# 社員取得の設定画面が表示されますので、

 e-AMANOの持っている人事項目より、NXの持っている人事項目の方が遥かに多いです。 そこで、e-AMANOで新規追加した従業員をNXへ連携する際、

 e-AMANOで持っていない項目は「初期値セット」の内容で初期展開します。 その初期展開する人事マスター保守の初期値セットはどれなのかを指定する設定となります。 初期値はブランク=e-AMANOで持っていない項目は何もセットしない、となります。

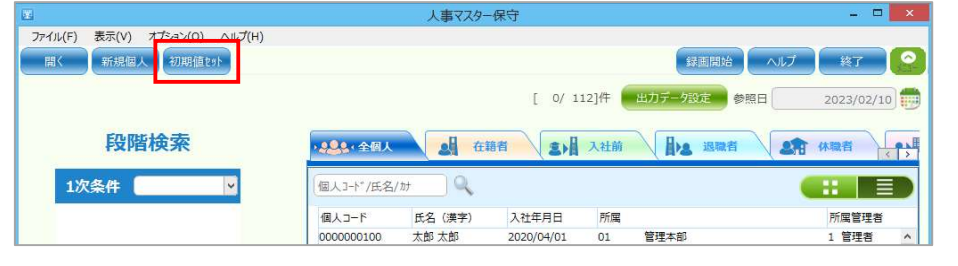

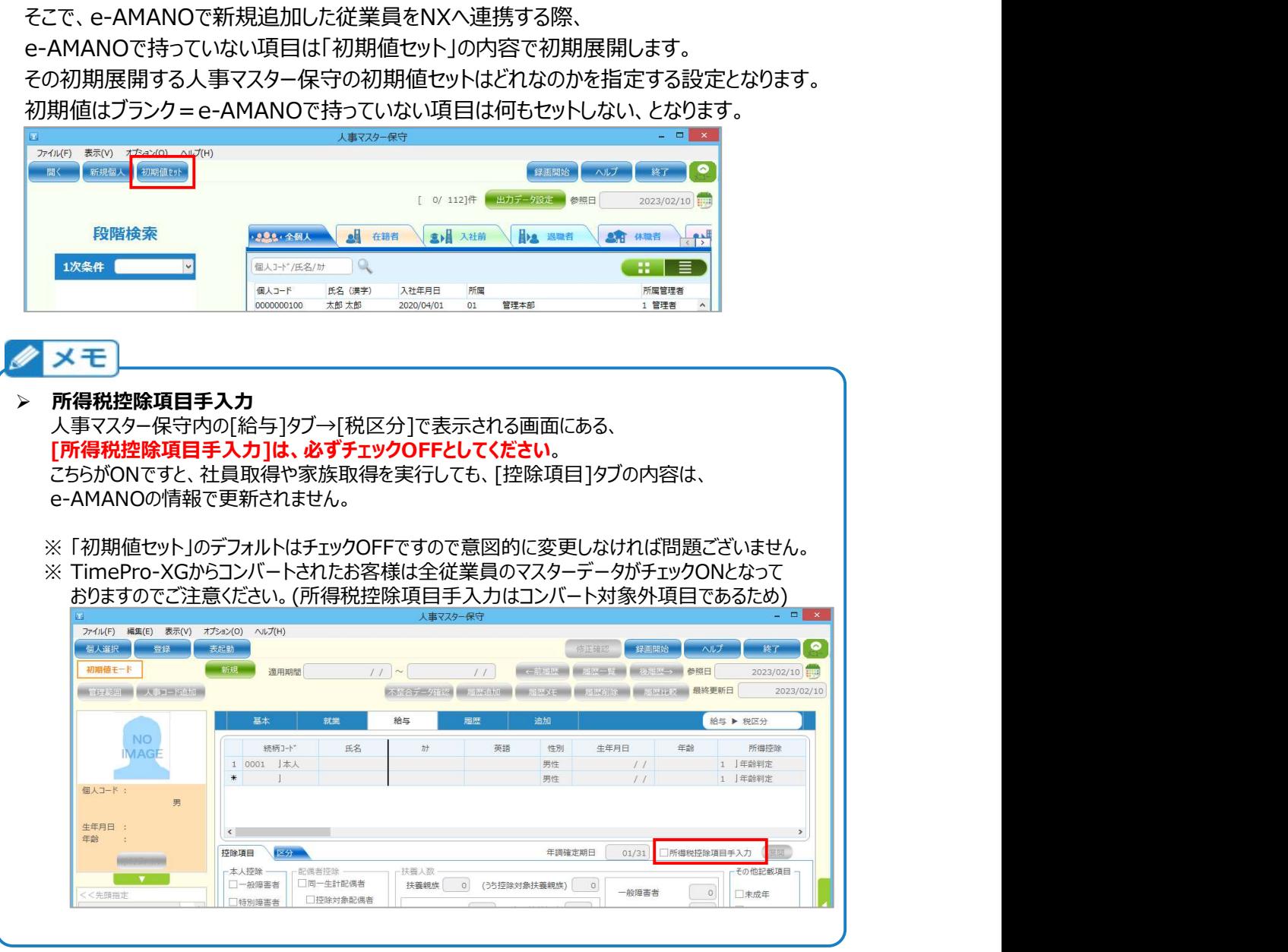

その後、[1.社員取得]ボタンを押下します。

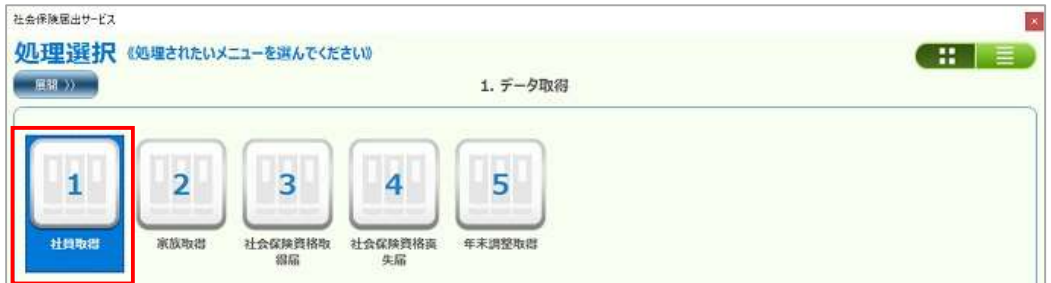

④ NXの個人選択画面が表示されますので、連携対象の従業員を選択します。 なお、過去に社員取得を行った事がある場合、

一覧上には、e-AMANO側で更新した従業員のみが表示されます。

※ 一覧に表示されない従業員は、e-AMANO側で未更新となります。

※ e-AMANO上の適用開始日のみを更新しても表示されません

⑤ 「差分確認」をクリックし、e-AMANOのデータとNXのデータの差分内容を確認します。

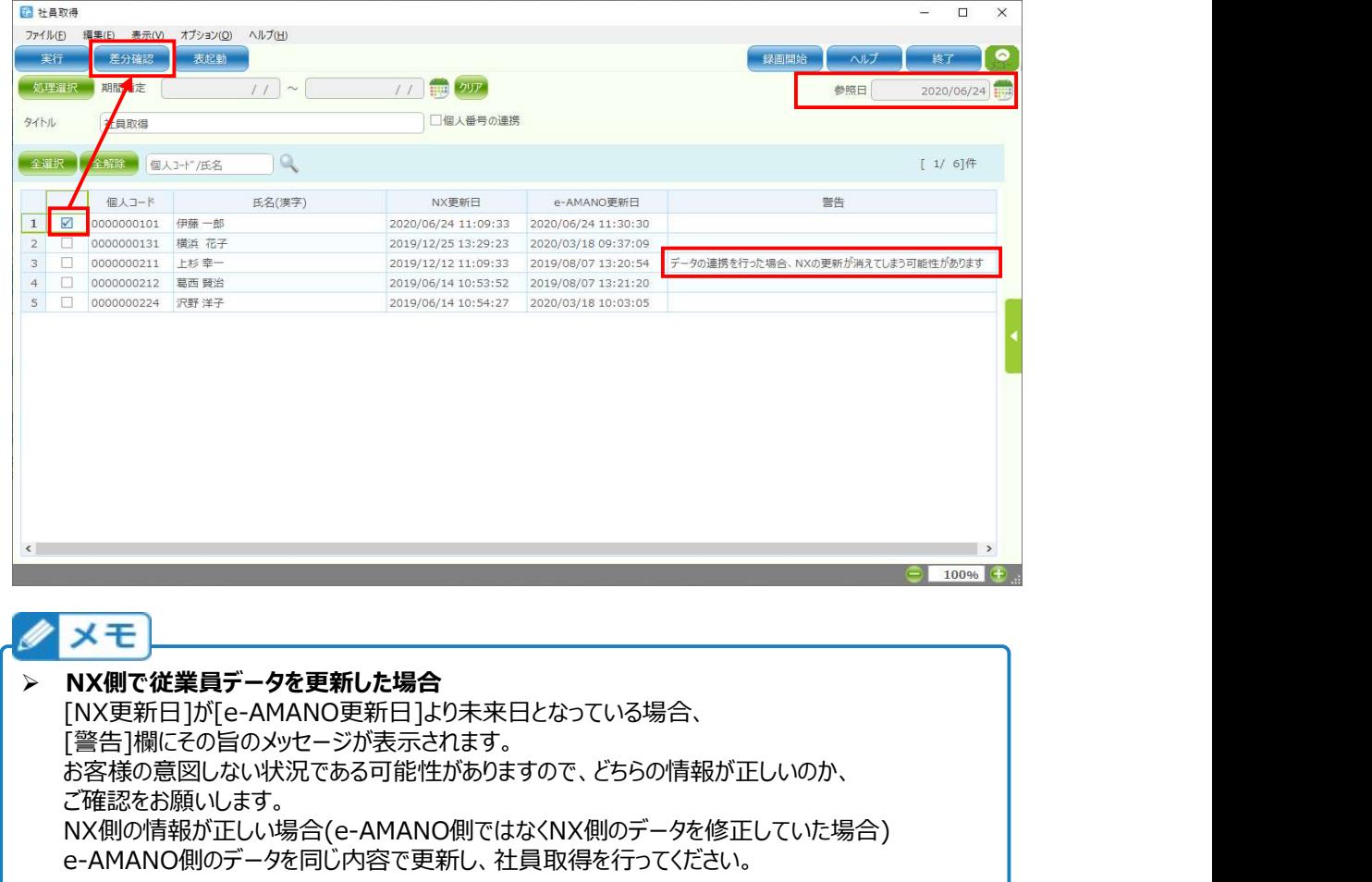

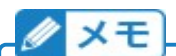

#### NXで履歴管理している場合の注意点

NXで履歴管理を行っており、e-AMANOで[適用開始日]欄に日付が登録されている場合、 その日付でNX上の履歴データを追加後、連携されます。 [適用開始日]がブランクの場合、参照日時点の履歴データへ連携します。 NX側で参照日時点の履歴が最未来データではない(未来に履歴データが存在する)場合も、 参照日時点の履歴データのみ反映されます(未来の履歴データには反映されません)。

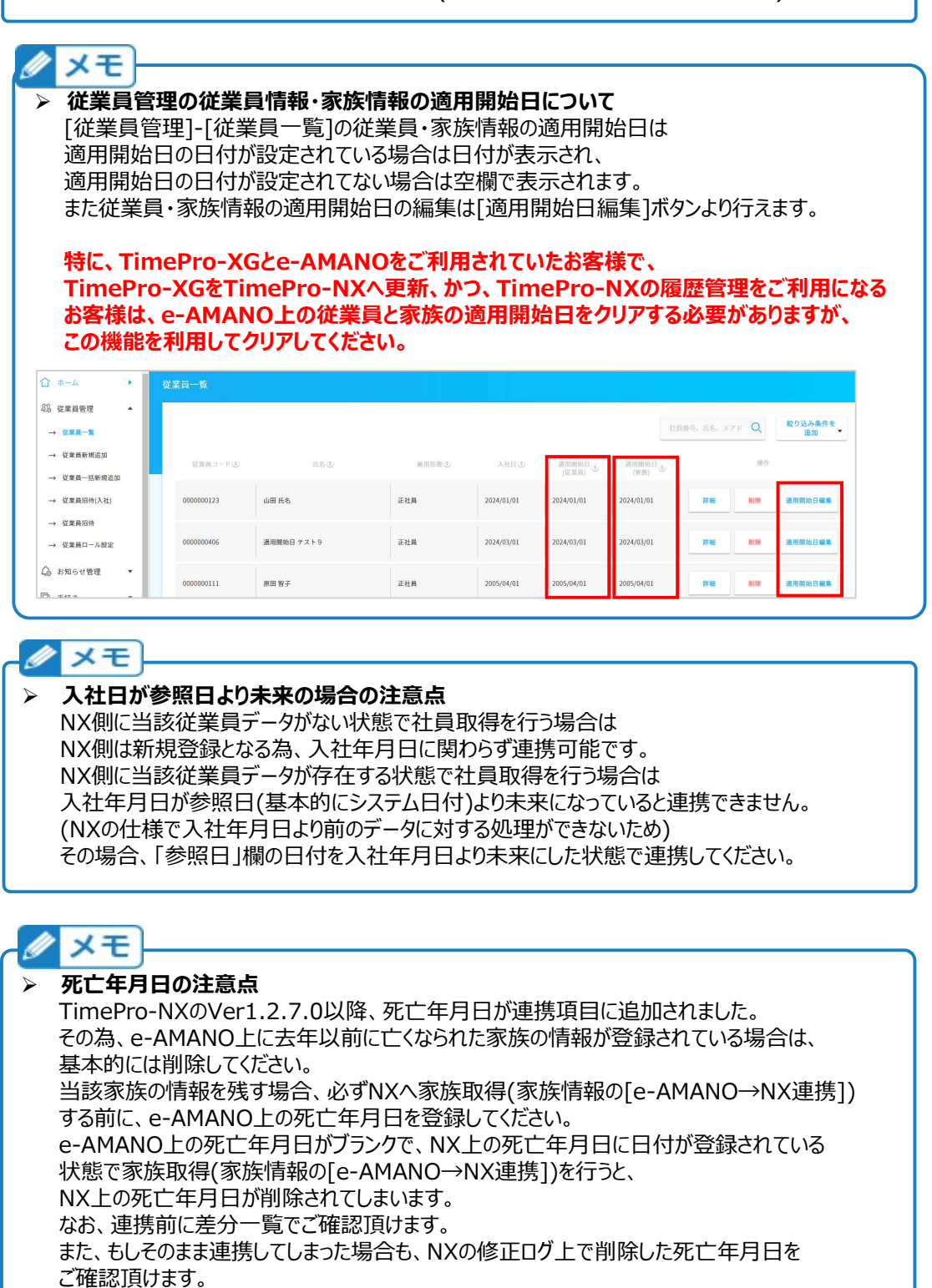

(1) 既にNX側に従業員データがある場合

 e-AMANOとNXの登録内容に差異がある項目は、全て一覧で表示されます。 「表起動」ボタン押下でExcel表示することができますので、保存する事を推奨します。 その後、一旦画面を閉じて差異の箇所をご確認後、

 NX側のデータが正しい(最新である)場合はe-AMANO側のデータを修正し、 問題がなければ再度連携処理を実行し、今度は「OK」ボタンを押下してください。

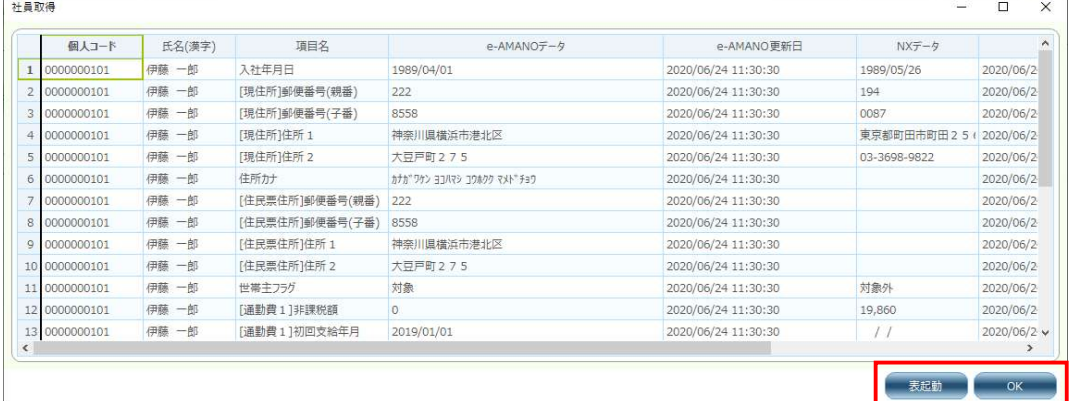

(2) NX側に従業員データがない場合(e-AMANOで新規登録した場合など) 差分はありませんので「OK」ボタンを押下してください。

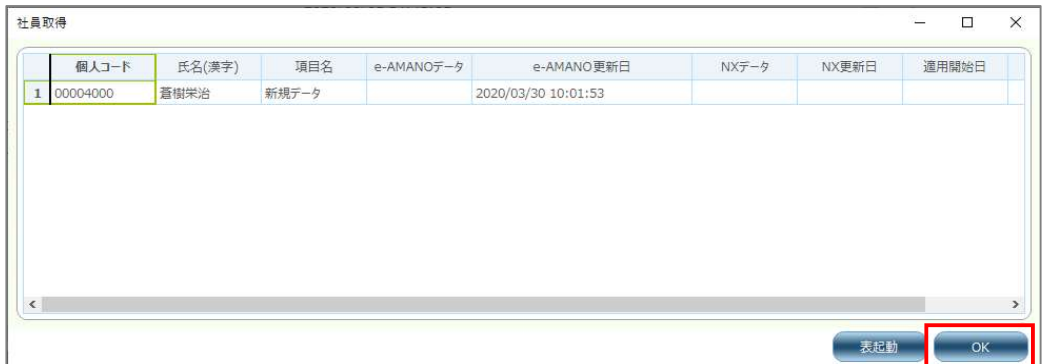

(3) e-AMANOとNXでデータの差異がない場合

 e-AMANOで更新が行われましたが、NX側のデータと差異がない状態となります。 (e-AMANOで修正後に元に戻した、e-AMANOとNXで同じ修正をした、など)

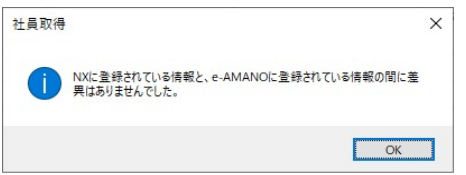

⑥ マイナンバーを連携する場合は、[個人番号の連携]欄にチェックを入れます。 ※ マイナンバーを連携する場合は、NXへマイナンバー権限のあるアカウントでログインしてください。 ⑦ 内容の差分が確認できましたら、「実行」を押下します。

 【注意!】連携を実行すると、e-AMANOの全項目をNX側データへ上書き更新します。 元に戻すことはできませんので、連携前の差分確認は確実に行ってください。

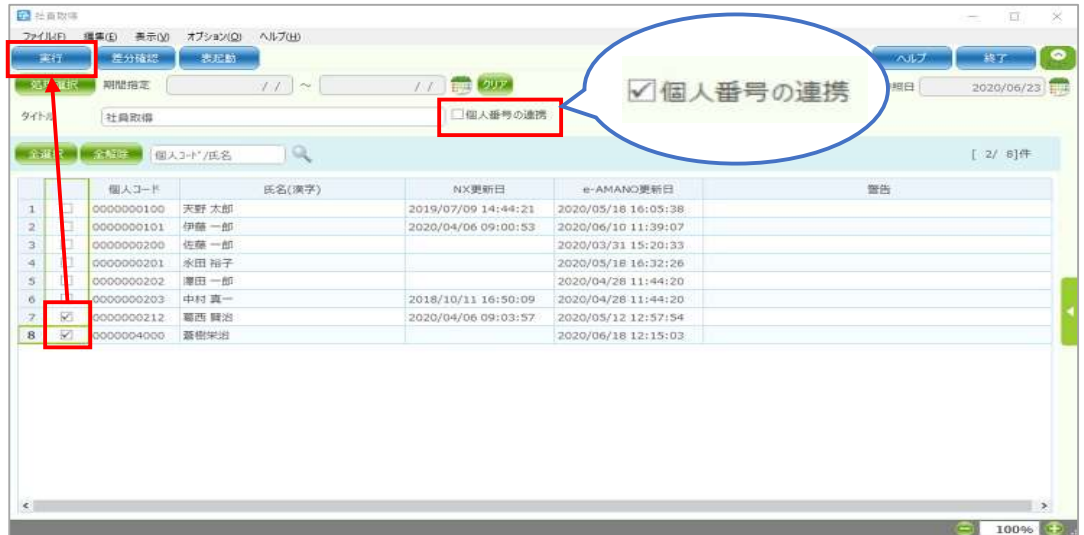

⑧ 顔写真に関するメッセージが表示される場合があります。

 (表示される条件は、e-AMANOで更新したが、更新した項目が連携対象外のみの場合) 既にNXに顔写真の登録がある場合、e-AMANOで登録した顔写真で上書きされます。 顔写真を更新する場合も、e-AMANO上の顔写真を更新してからNXへ連携してください。

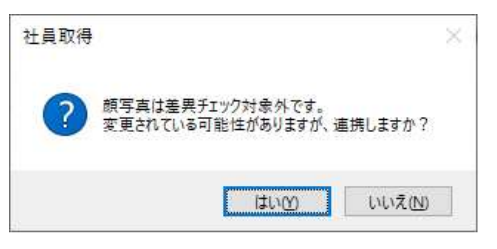

⑨ 正常に連携されると、下図のメッセージは表示され、連携が完了します。

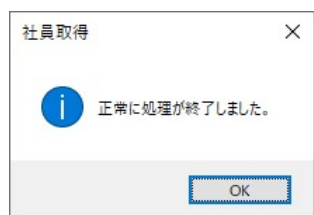

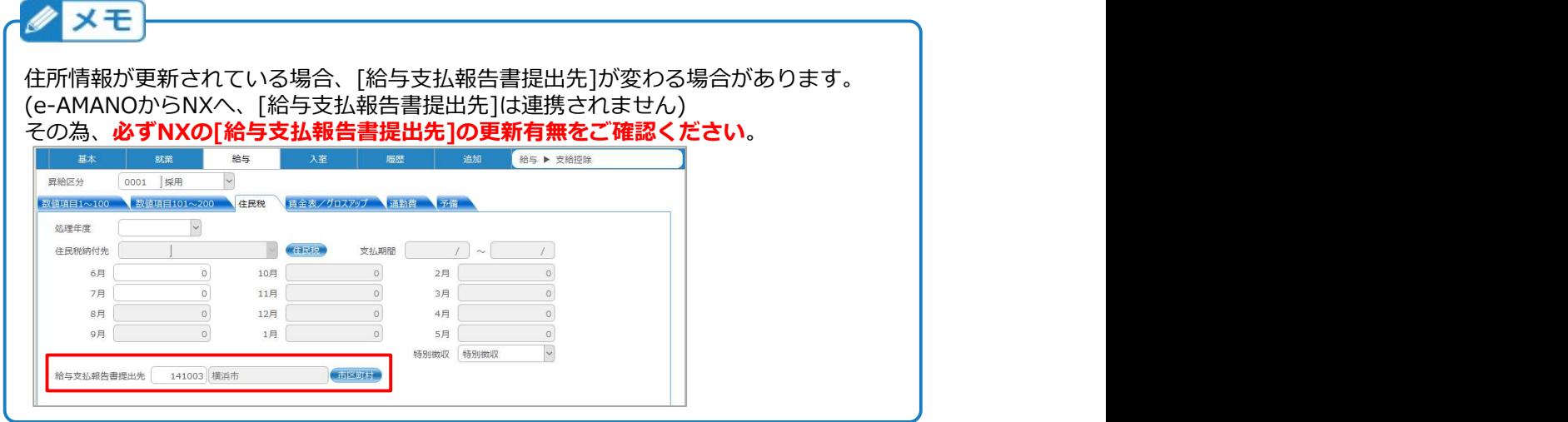

⑩ 社員情報の連携が終わりましたら、手順③に戻り、「2:家族取得」と

「3:社会保険資格取得届」を行ってください。

【注意!】

必ず、以下の順で連携を行って下さい。

・社員取得→家族取得

・社員取得→社会保険資格取得届

(年調を行う場合は、社員取得→家族取得→年末調整取得 の順で連携してください)

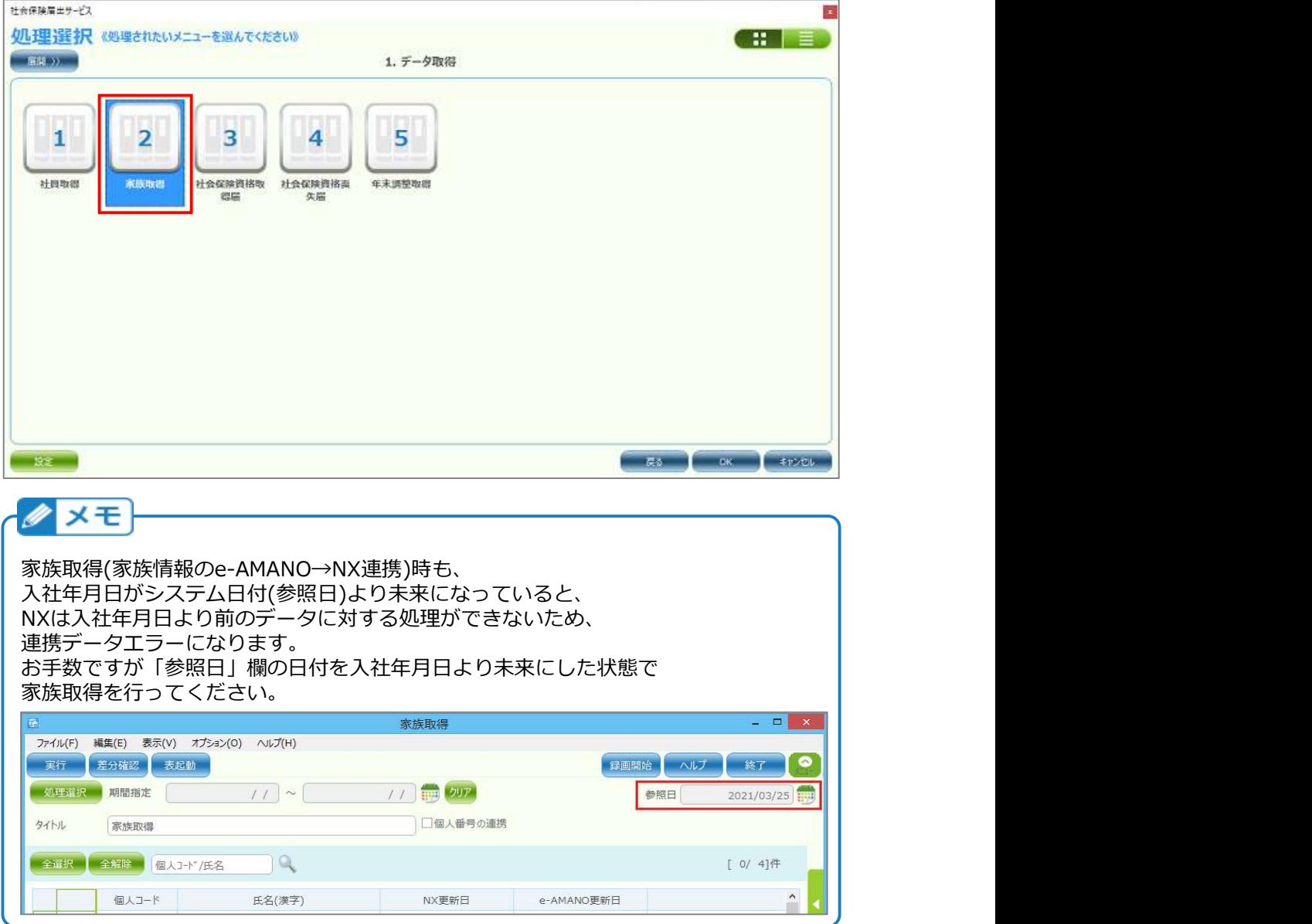